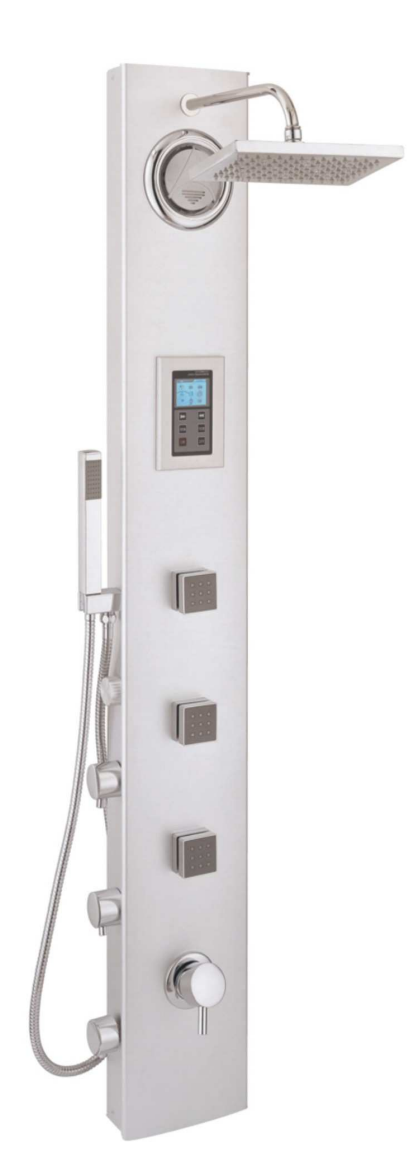

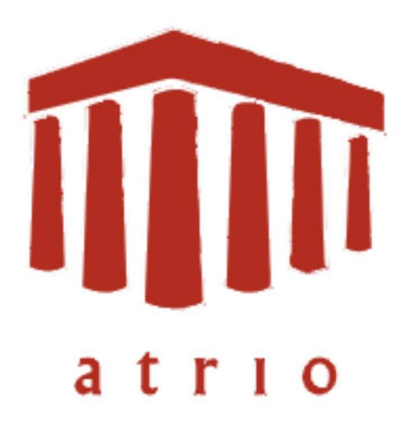

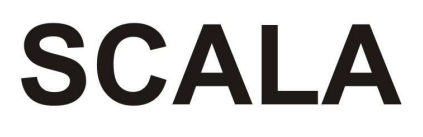

# AT-3804

# **MANUAL DE INSTRUCCIONES**

### **MANTENIMIENTO DE LA COLUMNA**

Con el uso diario, es necesario realizar un mantenimiento periódico para que su columna de ducha no sufra un envejecimiento prematuro, a continuación, le indicamos alguna recomendaciones que garantizan la durabilidad y el correcto funcionamiento  $de$   $\overline{e}$ producto.

1. Para limpiar la columna no utilice productos abrasivos tales como amoniaco, lejía, o productos anti-cal que resultan dañinos para los materiales de su columna.

2. Es necesario que habitualmente acostumbre a retirar los restos de agua que suelen quedar en la superficie, después de haber utilizado el producto, de lo contrario, la cal del agua irá llenando de manchas la columna haciendo casi imposible desaparición. s u

3. En caso de que apareciera alguna mancha, fruto de la cal, puede utilizar vinagre para limpiarla.

4. Es necesario utilizar un descalcificador en aquellas zonas geográficas donde los niveles de cal en el agua sean elevados (generalmente esto ocurre en zonas costeras). Un exceso de cal en el agua, afecta directamente a la funcionalidad y a la durabilidad del producto.

1

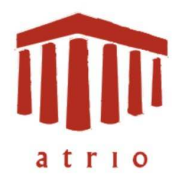

# **CONEXIONES DE LA COLUMNA**

Previamente a la instalación de la columna a la pared, hay que montar el rociador de ducha y conectar la manquera de agua. A continuación le detallamos los pasos a seguir para realizar la instalación.

1. Conecte la maguera de agua al codo de conexiones, presione la manguera hasta que llegue al final del tubo de conexión.

2. Coloque la grapa de sujeción para evitar que salga el agua. Es necesario que la grapa sujete firmemente la conexión.

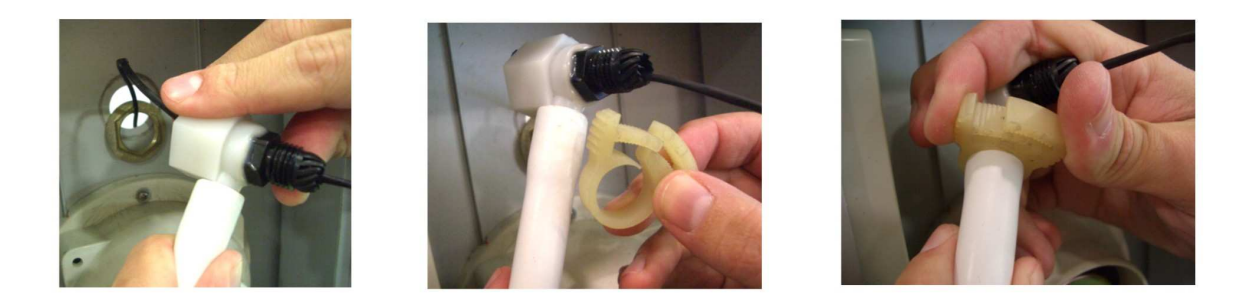

3. Una vez realizadas las conexiones, pasamos a montar el rociador, pasando la barra por el orificio y sujetandola con la tuerca, sin llegar a apretar a tope.

4. Conecte el codo de conexión y gire el rociador hasta llegar al tope, luego continúe apretando la tuerca hasta que el conjunto quede bien sujeto.

5. Coloque la protección que aislante del paso de agua.

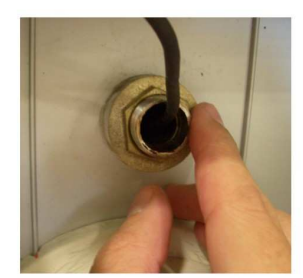

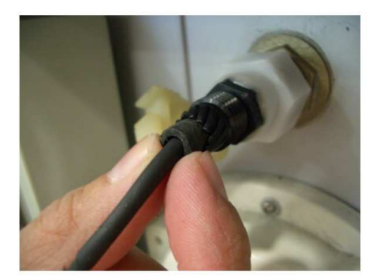

 $\overline{2}$ 

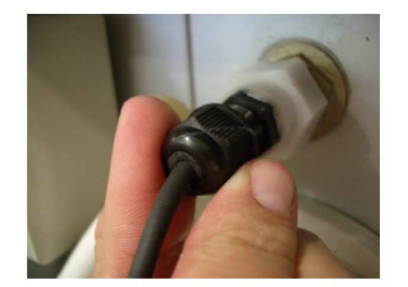

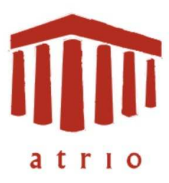

# **CONEXIONES DE LA COLUMNA**

6. Conecte las fichas de conexión eléctrica (generador - panel de control).

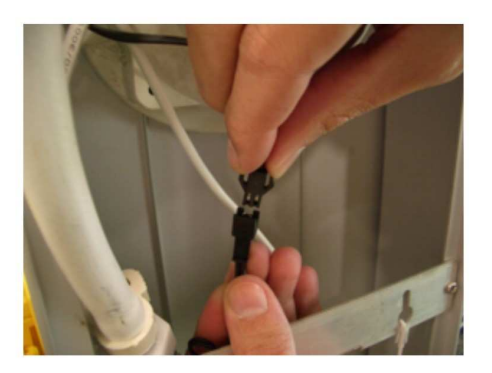

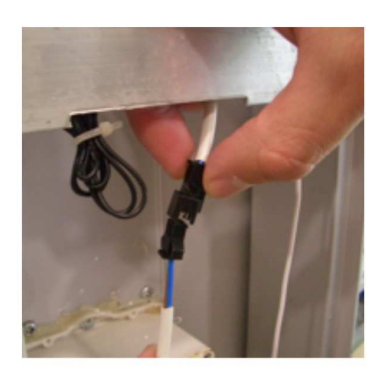

7. Conecte el flexo y el teléfono de ducha.

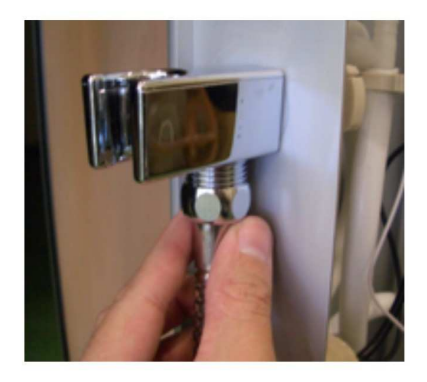

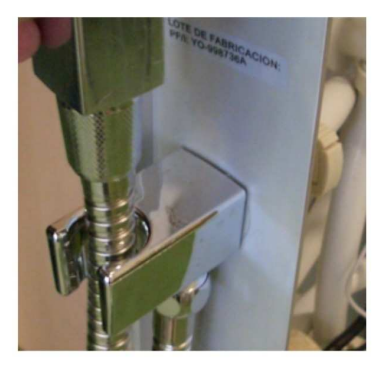

# **MANDOS DE LA COLUMNA**

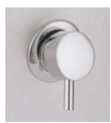

#### Monomando.

Con el monomando regulamos la presión y temperatura de la columna.

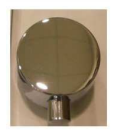

#### Mando de selección.

Dispone de 3 mandos de función uno para el rociador de ducha, otro para el teléfono de ducha y otro para los jets.

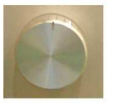

Compartimento puerto USB donde conectamos el cargador. Lector de tarjetas para reproducir las canciones Mp3.

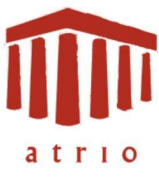

# **INSTALACIÓN DE LA COLUMNA**

1. Presente la columna sobre la pared y marque los puntos de anclaje.

2. Taladre y atornille a la pared los anclajes de sujeción de la columna.

3. Conecte los latiguillos de agua fría y caliente a las tomas de agua del baño. Le recomendamos colocar unos codos de conexión en las tomas de aqua de la vivienda con la finalidad de no chafar las mangueras de agua al poner la columna sobre la pared.

4. Cuelque la columna, posicionandola sobre la pared, por encima de los anclajes y descendiendo con cuidado hasta que repose sobre los mismos.

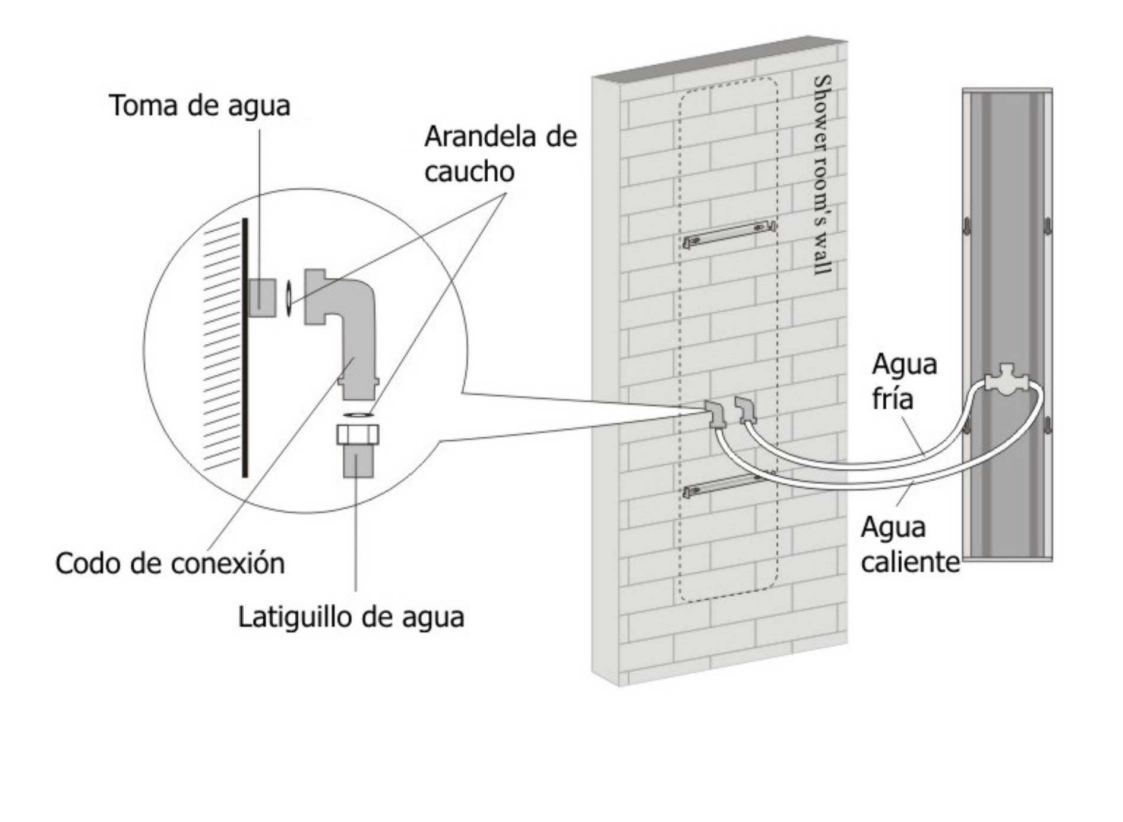

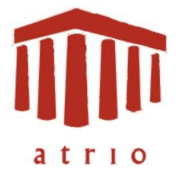

### **INSTRUCCIONES DE USO.**

Introducción.

Lea detenidamente estas instrucciones de uso ante de utilizar el aparato para familiarizarse y hacer mucho mas fácil su utilización.

El dispositivo electrónico únicamente esta habilitado como reproductor MP3 y radio FM. El fabricante se reserva el derecho de realizar cualquier modificación en el producto siempre garantizando las condiciones de seguridad del aparato.

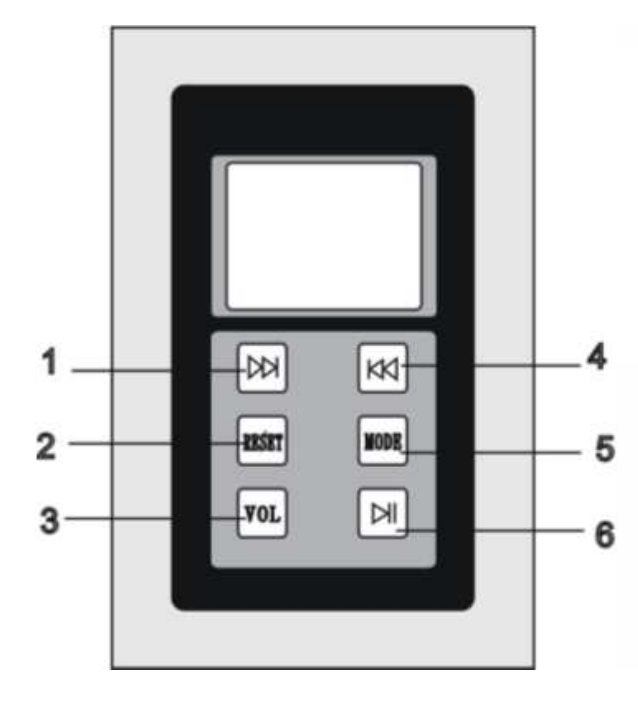

#### **H102 PANEL DE FUNCION.**

- **1. Avance**
- **2. Reset**
- **3. Volumen (Retroceso menú)**
- **4. Retroceso**
- **5. Modo (Entrar en menú)**
- **6. On/Off, Play/Pause**

#### **I. Funciones principales.**

- 320X240 Pantalla color TFT de alta velocidad
- Admite formatos de audio tipo MP3, WMA, WAV.
- Ahorro de energía, ajuste de brillo y sistema de apagado automático.
- Selección del ajuste de sonido.
- Selección de idioma.
- USB 2.0 alta velocidad en transmisión de datos.
- Soporte de memoria.

#### **II. Uso de los botones.**

- [ $\equiv$ [ $\equiv$ ] Página anterior, canción anterior, rebobinado rápido, aumento de volumen.
- [ ] Página siguiente, canción siguiente, avance rápido, disminución de volumen.

[**MODE**] Entrar en submenú y confirmar.

[**VOL**] Control del volumen y retroceso.

- [ $\blacktriangleright$ II] Pulse para encender / apagar el aparato, o para Play / Pause.
- [**RESET**] Pulse el botón Reset cuando el dispositivo no funcione correctamente.

#### **Advertencia de uso:**

Si pulsa el botón reset, reiniciará el sistema, utilice esta opción cuando el aparato quede bloqueado pero no lo utilice frecuentemente.

#### **III. Menú Principal.**

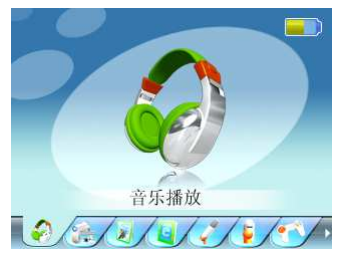

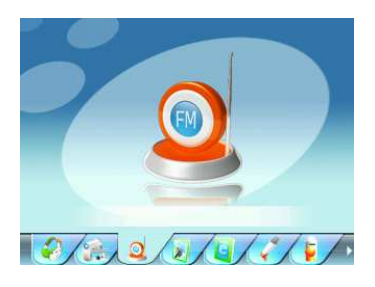

 **MP3 RADIO**

En el menú principal, pulse " <sup>44</sup> + <sup>|</sup> para navegar por los distintos submenús; Pulse **"MODE"** para entrar dentro del submenú.

#### **IV. Reproductor MP3**

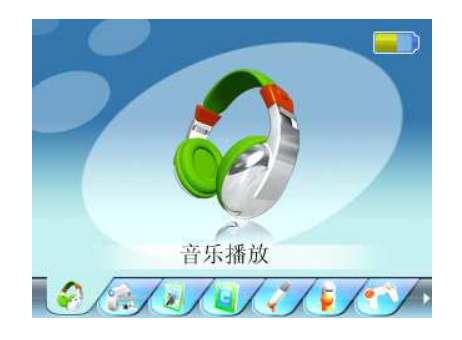

En el menú principal, seleccione MUSICA, y pulse "**MODE**" para entrar en el modo de reproducción según su configuración personal. Puede elegir entre escuchar todas las canciones guardadas, un álbum concreto su artista favorito, etc) solo tiene que seleccionar la opción deseada y confirmar pulsando **"MODE"**.

Para escuchar directamente las canciones guardadas en la tarjeta de memoria debe seleccionar Directorio y dentro, seleccionar SDCard.

Pulse **"MODE"** para empezar ha escuchar sus canciones.

#### **Funciones de reproducción:**

Pulse los botones<sup>" | 44</sup>/ <sup>|</sup> para seleccionar la canción deseada. Si deia pulsado el botón, realizará un avance rápido de la canción o retroceso en el lado contrario.

Cuando la canción esta en modo reproducción y pulsa el botón"**VOL**"puede ajustar el volumen pulsando los botones" ". Observará en el panel como un altavoz parpadea.

Cuando tenga una canción seleccionada, pulse"**MODE**"para empezar a escuchar la canción.

Mientras una canción está reproduciendo pulse"**MODE**" para entrar en las opciones de reproducción. Pulse los botones<sup>" | 44</sup>/ >><sup>p</sup>" para seleccionar la opción deseada. Pulse"**MODE**"para confirmar. Pulse "**VOL**" para volver al modo de reproducción. La canción seguirá en modo reproducción mientras ajusta todas las opciones.

Durante la reproducción de la canción puede parar y reanudar la canción pulsando **"PLAY/PAUSE"**.

#### **Descripción de las distintas opciones de reproducción:**

Durante la reproducción de una canción pulse **"MODE"** para entrar en las opciones de reproducción, puede elegir entre repetir una canción, repetir todo el álbum, etc.

Seleccionando **Play Mode** puede elegir entre una modo de reproducción normal (pistas consecutivas) o modo de reproducción aleatorio (no existe un orden de reproducción entre las pistas).

Seleccionando **Play Fix** o **Configurar EQ** puede ajustar un modo de sonido adecuado al tipo de música que este escuchando. (Pop, Rock, Classic, Bass, Jazz).

Seleccionando Señal de pantalla puede ajustar el modo de visualización, mostrando el ecualizador, el titulo de la canción o incluso puede habilitar la función Lírico que simula un karaoke, etc.

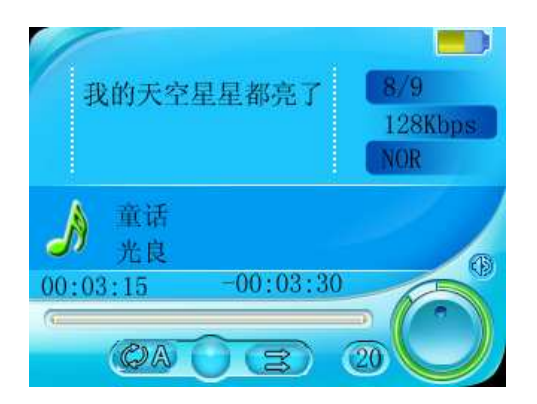

#### **V. Radio**

Seleccione RADIO FM en el menú principal y pulse "MODE" para entrar en el sintonizador de radio.

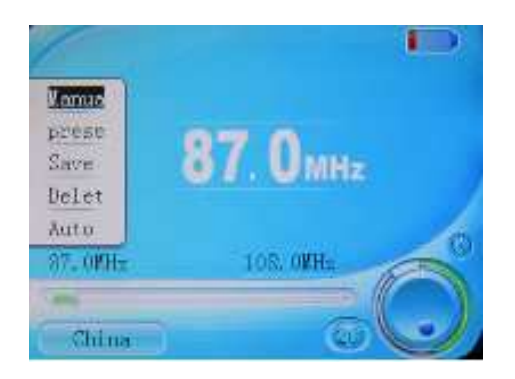

#### **Funciones:**

- Entrando en modo "FM" , pulse el botón **"MODE"** para entrar en las opciones de la Radio. Pulsando los botones"<sup>144</sup>/<sup>>>"</sup> puede ir desplazándose de arriba a bajo del submenú.

#### **Búsqueda manual.**

Seleccionando esta opción realice de forma manual la búsqueda de emisoras de radio. Pulse "MODE" y luego utilice los botones "<sup>144</sup>/▶▶ para recorrer la banda de frecuencia.

#### **Búsqueda automática.**

Seleccione esta opción y el sistema realizará un barrido de frecuencia guardando las emisoras automáticamente.

#### **Modo preajustado**

Seleccione esta opción para cambiar directamente los canales de radio ajustados.

#### **Guardar emisora**

Seleccione esta opción para guardas los canales que sintoniza de forma manual. Puede guardar hasta 29 canales.

#### **Suprimir emisora**

Seleccione esta opción para eliminar una emisora que no sea de su agrado.

#### **Guardar radio estación**

Seleccione esta opción para activar el sonido stereo de la emisora de radio.

#### **Suprimir radio estación**

Seleccione esta opción para elegir la zona geográfica mas próxima a su localización.

#### **Grabación FM**

- i. Pulse el botón **"MODE"** para acceder al modo de grabación de radio. Pulse **"PLAY"** para iniciar la grabación. Pulse **"PLAY"** otra vez para pausar la grabación. Pulse **"MODE"** para guardar la grabación y volver al modo inicial.
- ii. Estando en modo de grabación si pulsa **"MODE"** puede realizar ajustes de grabación como (calidad de grabación, volumen de grabación, etc).
- iii. Pulse"**VOL**" para salir del modo de grabación y volver a la función de radio.

#### **VI. Navegación.**

En el menú principal seleccione NAVEGACION, pulse **"MODE"** y entrará en un submenú donde aparece la memoria Flash interna del dispositivo y la tarjeta de memoria SDCard.

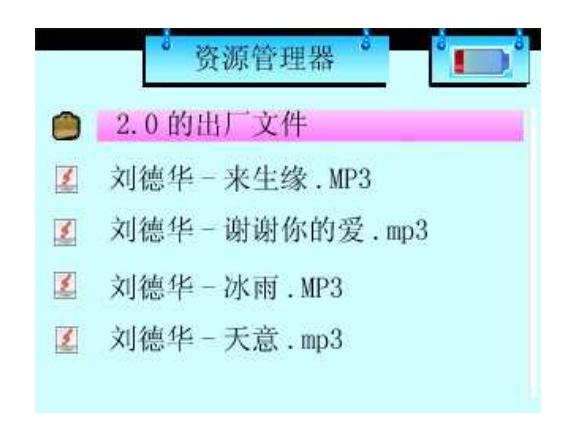

- 1. Selección de archivos.
- Pulse" <sup>44</sup> P<sup>r</sup>para seleccionar el archive de audio que desee.
- Pulse "MODE" para reproducir el archive de audio.
- 2. Borrar archivos.
- Para borrar archivos de la tarjeta de memoria debe seleccionar el archive que desea eliminar, pulse el botón **"MODE"** durante 2 segundos, aparecerá una pantalla donde le indicará si desea suprimir el archivo o salir en caso de haber entrado por error, utilice los botones "**44/>>"** confirme nuevamente con el botón **"MODE"**.
- 3. Para borrar archivos de la memoria Flash debe de seguir los mismos pasos pero en el directorio Flash.

#### **VII. Configuración**

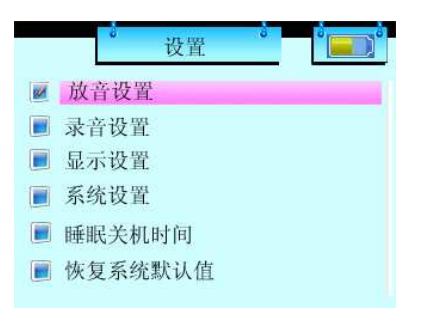

En el menú principal seleccione CONFIGURACION y pulse **"MODE"** para acceder a las opciones de configuración del aparato. En este submenú usted podrá personalizar sus preferencias y ajustes de control del dispositivo electrónico.

#### **1. Exhibir**

Seleccione esta opción para configurar ajustes de la pantalla (tiempo de iluminación, nivel de luminosidad, etc).

#### **2. Sistema**

Seleccione esta opción para realizar ajustes del sistema (Fireware, codificación del programa) opción destinada al responsable técnico.

#### **3. Establecer escritorio**

Seleccione esta opción para modificar el fondo del escritorio (dispone de 8 distintos).

#### **4. Selección de idioma**

Seleccione esta opción para elegir su idioma correspondiente, (dispone de 8 idiomas distintos).

#### **5. Información del sistema**

Seleccionando esta opción puede conocer el espacio disponible tanto en la memoria flash como en la tarjeta de memoria.

#### **6. Tiempo de auto-apagado.**

Seleccionando esta opción puede ajustar el tiempo para que el sistema se apague automáticamente.

#### **VIII. Preguntas frecuentes**

- **1. El sistema no se pone en marcha.**
- Comprobar la batería
- Pulsar el botón Reset para reiniciar el sistema.
- Conectar el adaptador y cargar la batería.
- Si después de realizar todas las operaciones el sistema sigue fallando, póngase en contacto con el fabricante.

#### **2. No se escucha el audio**

- Comprobar el volumen que no esté al mínimo.
- Comprobar la conexión del altavoz.

#### **3. El sistema hace mucho ruido.**

- Comprobar que los cables de conexión del altavoz, estén fijados correctamente.
- Es posible que el archivo de audio no sea de buena calidad, pruebe otro archivo.

#### **4. El texto del menú de control no es legible.**

- Debe de configurar el menú en su idioma correspondiente, puede ser que el sistema este definido en otro idioma.

- **5. No es posible descargar archivos**
- Comprobar la conexión de la tarjeta de memoria.
- Comprobar la capacidad de la tarjeta de memoria, es posible que la tarjeta este llena.
- Comprobar si el adaptador USB está dañado.

#### **IX. Especificaciones técnicas**

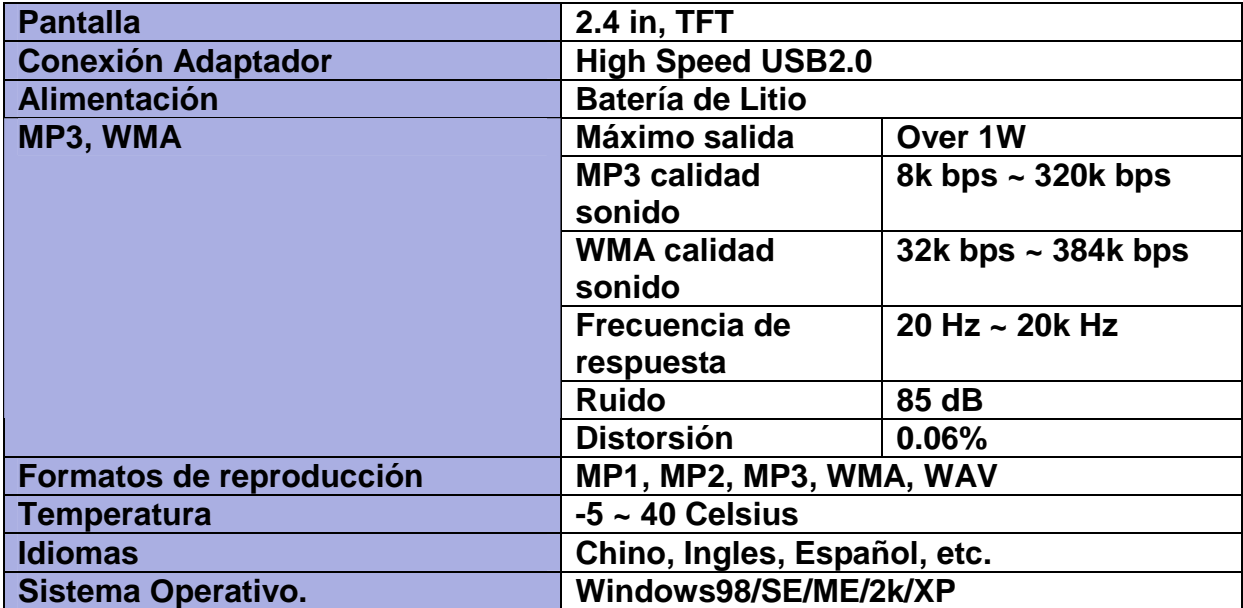

#### **X. Cargador de batería.**

Es recomendable que la primera carga de batería sea superior a 6 horas. Luego puede cargar la batería un mínimo de 2 horas.

En caso de que la batería termine su ciclo de vida útil póngase en contacto con el fabricante.